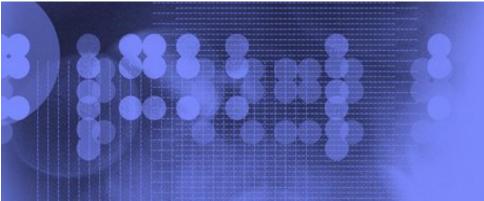

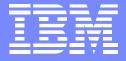

# SDSF Changes for z/OS V1R7

## NY Metro NaSPA

Bill Keller IBM Poughkeepsie bkeller@us.ibm.com

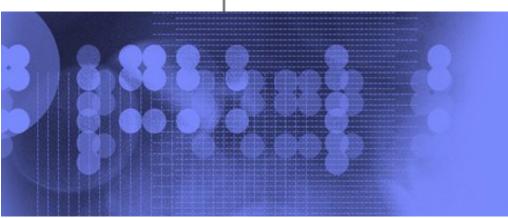

# **Trademarks**

The following are trademarks of the International Business Machines Corporation in the United States and/or other countries.

**IBM** 

**MVS** 

**MQSeries** 

**RACF** 

**RMF** 

WebSphere MQ

z/OS

#### The following are trademarks or registered trademarks of other companies.

Java and all Java-related trademarks and logos are trademarks of Sun Microsystems, Inc., in the United States and other countries.

Linux is a registered trademark of Linus Torvalds in the United States, other countries, or both.

Microsoft, Windows and Windows NT are registered trademarks of Microsoft Corporation.

UNIX is a registered trademark of The Open Group in the United States and other countries.

SET and Secure Electronic Transaction are trademarks owned by SET Secure Electronic Transaction LLC.

\* All other products may be trademarks or registered trademarks of their respective companies.

#### Notes:

Performance is in Internal Throughput Rate (ITR) ratio based on measurements and projections using standard IBM benchmarks in a controlled environment. The actual throughput that any user will experience will vary depending upon considerations such as the amount of multiprogramming in the user's job stream, the I/O configuration, the storage configuration, and the workload processed. Therefore, no assurance can be given that an individual user will achieve throughput improvements equivalent to the performance ratios stated here.

IBM hardware products are manufactured from new parts, or new and serviceable used parts. Regardless, our warranty terms apply.

All customer examples cited or described in this presentation are presented as illustrations of the manner in which some customers have used IBM products and the results they may have achieved. Actual environmental costs and performance characteristics will vary depending on individual customer configurations and conditions.

This publication was produced in the United States. IBM may not offer the products, services or features discussed in this document in other countries, and the information may be subject to change without notice. Consult your local IBM business contact for information on the product or services available in your area.

All statements regarding IBM's future direction and intent are subject to change or withdrawal without notice, and represent goals and objectives only.

Information about non-IBM products is obtained from the manufacturers of those products or their published announcements. IBM has not tested those products and cannot confirm the performance, compatibility, or any other claims related to non-IBM products. Questions on the capabilities of non-IBM products should be addressed to the suppliers of those products.

Prices subject to change without notice. Contact your IBM representative or Business Partner for the most current pricing in your geography.

<sup>\*</sup> Registered trademarks of IBM Corporation

## Changes for z/OS V1R7

- New panel for health checks
- •New panel for JES2 resources
- Expanded support for JES2 monitor
- Changes in response to Console restructure
- Default browse action characters
- Cursor placement control
- •Unconditional wait on the / command
- New columns and action characters
- Migration action for protecting ENC and PS cmds
- Support for the zAAP

#### **IBM Health Checker for z/OS**

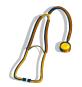

- Foundation to help simplify and automate verification of best practices for z/OS
- Available previously as an "as-is" download
  - www.ibm.com/servers/eserver/zseries/zos/downloads/
- See IBM Health Checker for z/OS User's Guide, SA22-7994

#### **IBM Health Checker for z/OS**

- ■Part of the z/OS base in R7
- Support being rolled back to prior releases
- ■SDSF APAR PK00561
- V1R4 SDSF PTFs: UK06680 (Japanese: UK06682)
- V1R5 SDSF PTFs: UK06681 (Japanese: UK06683)

## **SDSF Support for IBM Health Checker**

- New tabular panel
  - Sysplex-capable with WebSphere MQ
  - Sort, filter, arrange support
- Shows attributes and status of the current checks
  - Last time the check ran
- Action characters to control checks
- Browse action to display check output messages
- Overtypes to change attributes

| Display Filter View Print   | Options H  | elp              |        |
|-----------------------------|------------|------------------|--------|
|                             |            |                  |        |
| SDSF HEALTH CHECKER DISPLAY | SY1        |                  |        |
| COMMAND INPUT ===>          |            | SCROLL ==:       | => CSR |
| NP NAME                     | CheckOwner | State            | Statu  |
| CNZ_AMRF_EVENTUAL_ACTION_M  | IBMCNZ     | ACTIVE (ENABLED) | EXCEP  |
| CNZ_CONSOLE_MASTERAUTH_CMD  | IBMCNZ     | ACTIVE (ENABLED) | SUCCE  |
| CNZ_CONSOLE_MSCOPE_AND_ROU  | IBMCNZ     | ACTIVE (ENABLED) | EXCEP  |
| CNZ_CONSOLE_ROUTCODE_11     | IBMCNZ     | ACTIVE (ENABLED) | EXCEP  |
| CNZ_EMCS_HARDCOPY_MSCOPE    | IBMCNZ     | ACTIVE (ENABLED) | SUCCE  |
| CNZ_EMCS_INACTIVE_CONSOLES  | IBMCNZ     | ACTIVE (ENABLED) | SUCCE  |
| CNZ_SYSCONS_MSCOPE          | IBMCNZ     | ACTIVE (ENABLED) | EXCEP  |
| CNZ_SYSCONS_PD_MODE         | IBMCNZ     | ACTIVE (ENABLED) | SUCCE  |
| CNZ_SYSCONS_ROUTCODE        | IBMCNZ     | ACTIVE (ENABLED) | EXCEP  |
| CNZ_TASK_TABLE              | IBMCNZ     | ACTIVE (ENABLED) | SUCCE  |
| CTT_LEVEL                   | ZTTX       | ACTIVE (ENABLED) | SUCCE  |
| CTT_SYNTAX_RULES            | ZTTX       | ACTIVE (ENABLED) | SUCCE  |
| GRS_CONVERT_RESERVES        | IBMGRS     | ACTIVE(DISABLED) | ENV N  |

Display Filter View Print Options Help SDSF HEALTH CHECKER DISPLAY Check name fixed field: COMMAND INPUT ===> NP NAME CNZ AMRF EVENTUAL ACTION M CNZ CONSOLE MASTERAUTH CMD Names can be up to 32 CNZ CONSOLE MSCOPE AND ROU characters long CNZ CONSOLE ROUTCODE 11 CNZ EMCS HARDCOPY MSCOPE CNZ EMCS INACTIVE CONSOLES Column sized dynamically CNZ SYSCONS MSCOPE CNZ SYSCONS PD MODE CNZ SYSCONS ROUTCODE ACTIVE (ENABLED) CNZ TASK TABLE IBMCNZ SUCCE CTT LEVEL ZTTX ACTIVE (ENABLED) SUCCE ACTIVE (ENABLED) CTT SYNTAX RULES ZTTX SUCCE GRS CONVERT RESERVES IBMGRS ACTIVE(DISABLED) ENV N

```
Display Filter View Print Options Help
SDSF HEALTH CHECKER DISPLAY
                              SY1
COMMAND INPUT ===>
                                                   SCROLL ===> CSR
                               CheckOwner
NP NAME
                                            State
                                                             Statu
                                           ACTIVE (ENABLED)
   CNZ AMRF EVENTUAL ACTION M IBMCNZ
                                                             EXCEP
                               IBMCNZ
                                           ACTIVE (ENABLED)
                                                             SUCCE
      Component
                                           ACTIVE (ENABLED)
                              IBMCNZ
                                                             EXCEP
   CNZ CONSOLE ROUTCODE II
                               IBMCNZ
                                           ACTIVE (ENABLED)
                                                             EXCEP
                                            ACTIVE (ENABLED)
                                                             SUCCE
   CNZ EMCS HARDCOPY MSCOPE
                               IBMCNZ
   CNZ EMCS INACTIVE CONSOLES IBMCNZ
                                           ACTIVE (ENABLED)
                                                             SUCCE
                                            *CTIVE (ENABLED)
   CNZ SYSCONS MSCOPE
                               TDMONTO
                                                             EXCEP
                         Readiness to run
   CNZ SYSCONS PD MODE
                                              TIVE (ENABLED)
                                                             SUCCE
                                                             EXCEP
                                              TIVE (ENABLED)
   CNZ SYSCONS ROUTCODE
                                            ACTIVE (ENABLED)
   CNZ TASK TABLE
                               IBMCNZ
                                                             SUCCE
   CTT LEVEL
                               ZTTX
                                                               CCE
                                               Exception,
   CTT SYNTAX RULES
                               ZTTX
                                            ACT
                                                               CCE
                                               success, etc.
                                                               V N
   GRS CONVERT RESERVES
                               IBMGRS
```

Additional columns include information about:

- Check status
- When the check ran
- What its scheduled interval is
- What its severity is
- Description of the reason for the check
- Categories the check belongs to (up to 16)

## **SDSF Health Checker panel – Action Characters**

```
Activate
Display
              Display
           DL Display long
SDSF HEALTH
               Display policies
COMMAND INE
           DP
NP
   NAME
           DPO Display policies that are outdated, not applied
    CNZ AMF
    CNZ_CON DS Display status
                Refresh
    CNZ_CON E
    CNZ_CON
                Deactivate
    CNZ EMO
              Delete
    CNZ_EMC P
    CNZ_SYS PF Delete force
    CNZ_SYS
                Run
    CNZ SYS
    CNZ_TAS S, SB, SE
                      Browse
                Remove all categories for the check
    CTT_LEV
    CTT_SYN
                Print the check output; add C (close), D (to data
    GRS CON
               set), F (to file), S (sysout)
```

## SDSF Health Checker Panel - Overtypes

You can modify check attributes by typing over the values in these columns. SDSF generates MODIFY commands.

Column **Description** 

Category of the check (up to 16) Category

➤ Type + alone to display pop-up that lets you modify all 16

Debug mode indicator (OFF, ON, HC) Debug

Interval How often the check runs (hhh:mm)

Severity level of the check (HIGH, MEDIUM, Severity

LOW)

Date of the check UserDate

WTOType WTO type or descriptor code, in decimal

#### **SDSF Health Checker Panel - Browse**

SDSF OUTPUT DISPLAY RSM\_MEMLIMIT

LINE 0

COLUMNS 02- 81

COMMAND INPUT ===>

SCROLL ===> HALF

\*\*\*\*\* TOP OF DATA \*\*\*\*

CHECK(IBMRSM, RSM MEMLIMIT)

Check name

START TIME: 08/09/2005 09:17:29.644085

CHECK DATE: 20041006 CHECK SEVERITY: LOW

\* Low Severity Exception \*

Standard browse functions: Print, find, scroll...

IARH109E MEMLIMIT SET TO MAXIMUM

Explanation: Currently, the MEMLIMIT setting in SMFPRMxx is set to NOLIMIT.

Setting MEMLIMIT too low may cause jobs that rely on high virtual storage to fail. Setting MEMLIMIT too high may cause over-commitment of real storage resources and lead to performance degradation or system loss.

System Action: n/a

#### **Health Checker Panel – CK Command**

CK command displays the panel

Parameters on the CK command can filter the checks shown.

CK (category | E | EH | EM | EL | EN | D | ALL)

with no parameters displays active checks.

category is a category name. It can include pattern-matching characters:

\* (any string) or % (any single character).

E displays all exception checks, with these variations:

EH - exception-high

EM - exception-medium

EL - exception-low

EN - exception-none.

D displays deleted checks.

ALL displays deleted as well as active checks.

Protect the CK command, action characters, and overtypeable columns with the standard methods: SAF or ISFPARMS

#### SAF

Resources in the XFACILIT, SDSF and OPERCMDS classes

#### XFACILIT:

- Protects check objects and associated actions
- New for R7: APAR OA10774
- ➤ Default return code 8. If class is active, customer must define profiles in that class for the CK panel. No fallback to ISFPARMS!

#### SAF resources – XFACILIT class

| Function            | XFACILIT Class Resource                 | Access  |
|---------------------|-----------------------------------------|---------|
| A action            | HZS.sysname.chkowner.chkname.ACTIVATE   | UPDATE  |
| D action            | HZS.sysname.chkowner.chkname.QUERY      | READ    |
| E action            | HZS.sysname.chkowner.chkname.REFRESH    | CONTROL |
| H action            | HZS.sysname.chkowner.chkname.DEACTIVATE | UPDATE  |
| P action            | HZS.sysname.chkowner.chkname.DELETE     | CONTROL |
| R action            | HZS.sysname.chkowner.chkname.RUN        | UPDATE  |
| S, X actions        | HZS.sysname.chkowner.chkname.MESSAGES   | READ    |
| U action, overtypes | HZS.sysname.chkowner.chkname.UPDATE     | UPDATE  |

SAF resources – SDSF class

| Function | SDSF Class Resource         | Access |
|----------|-----------------------------|--------|
| CK cmd.  | ISFCMD.ODSP.HCHECKER.system | READ   |

SAF resources – SDSF and OPERCMDS classes

| Function  | SDSF Class Resource/ OPERCMDS Class Resource       | Access |
|-----------|----------------------------------------------------|--------|
| Overtypes | ISFATTR.CHECK.column MVS.MODIFY.STC.hcproc.hcstcid | UPDATE |

Where *column* is CATEGORY, DEBUG, INTERVAL, SEVERITY, USERDATE or WTOTYPE

SAF resources – OPERCMDS class

| Function          | OPERCMDS Class Resource       | Access |
|-------------------|-------------------------------|--------|
| Action characters | MVS.MODIFY.STC.hcproc.hcstcid | UPDATE |

- •ISFPARMS (SDSF's internal parameters)
  - •AUTH: Add CK to list
    - ➤or use AUTH(ALL) or AUTH(ALLOPER) to prevent having to make future updates
  - CMDLEV
    - Action characters are level 3, except S (browse) and X (print)
    - Overtypes are level 3

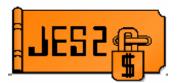

- New tabular panel
  - Monitor and manage JES2 resources (JOEs, JQEs, etc.)
  - Displays data similar to JES2 \$JDDETAILS command
  - Sysplex-capable with WebSphere MQ
  - Sort, filter, arrange support
  - Requires z/OS V1R7 JES2

| Di | isplay | Filter Vie                                | w Print ( | Options  | Help    |            |         |                 |
|----|--------|-------------------------------------------|-----------|----------|---------|------------|---------|-----------------|
|    |        | OURCE MONITO                              | _         | (ALL)    |         |            | LINE 1- |                 |
|    |        | INPUT ===><br>RCE S <mark>ys</mark> Id St |           | ne of th | ne resc | ource      |         | > CSR<br>ntHigh |
| 1  | BERT   | SY1                                       | 4202      | 110      | 4.50    | <b>U</b> 2 | 2       | 113             |
|    | BSCB   | SY1                                       | 2002      | 0        | 0.00    | 0          | 0       | 0               |
|    | BUFX   | SY1                                       | 120       | 0        | 0.00    | 70         | 0       | 0               |
|    | CKVR   | SY1                                       | 17        | 0        | 0.00    | 80         | 0       | 1               |
|    | CMBS   | SY1                                       | 1000      | 0        | 0.00    | 80         | 0       | 0               |

D – display details in the LOG (\$D command)

| Display  | Filter V   | iew Pı | cint ( | Options | Help        |       |          |          |
|----------|------------|--------|--------|---------|-------------|-------|----------|----------|
|          |            |        |        |         | . – – – – - |       |          |          |
| SDSF RES | OURCE MONI | TOR DI | SPLAY  | (ALL)   |             |       | LINE 1   | L-5 (16) |
| COMMAND  | INPUT ===> | •      |        |         |             | SC    | CROLL == | ==> CSR  |
| NP RESOU | RCE SysId  | Status | Limit  | InUse   | InUse%      | Warn% | IntAvg   | IntHigh  |
| BERT     | SY1        |        | 4503   | 113     | 2.50        | 82    | 112      | 113      |
| BSCB     | SY1        |        | 2002   | 0       | 0.00        | 0     | 0        | 0        |
| BUFX     | SY1        |        | 120    | 0       | 0.00        | 70    | 0        | 0        |
| CKVR     | SY1        |        | 17     | 0       | 0.00        | 80    | 0        | 1        |
| CMBS     | SY1        |        | 1000   | 0       | 0.00        | 80    | 0        | 0        |

Shortage indicator:

WARNING, if the resource is currently over the warning level LIMIT, if the value for InUse is equal to the value for Limit (and InUse > 0)

| Dis | splay | Filter  | · Vie   | v Pr  | rint  | C            | Options | Help    |    |        |          |
|-----|-------|---------|---------|-------|-------|--------------|---------|---------|----|--------|----------|
|     |       | OURCE 1 |         | R DIS | SPLAY | - <b>-</b> - | (ALL)   |         | 90 | LINE : | L-5 (16) |
|     |       |         |         | atus  | Limi  | Ĺŧ           | InUse   | InUse%  |    |        | IntHigh  |
|     | BERT  | SY      |         |       | 450   |              | 113     | 2.50    | 82 | 112    | 113      |
|     | BSCB  | SY      | L       |       | 200   | 2            | 0       | 0.00    | 0  | 0      | 0        |
|     | BUFX  | SY      | L       |       | 12    | 20           | 0       | 0.00    | 70 | 0      | 0        |
|     | CKVR  | SY      | L       |       | 1     | L7           | 0       | 0.00    | 80 | 0      | 1        |
|     | CMBS  | SY      | L       |       | 100   | 00           | 0       | 0.00    | 80 | 0      | 0        |
|     |       |         |         |       |       |              |         |         |    |        |          |
|     |       |         |         |       |       | Г            |         |         |    |        |          |
|     |       | Ove     | ertypea | able  |       |              | Overt   | ypeable | Э  |        |          |

Overtypes generate \$T commands that vary with the resource.

Access the panel with the RM command:

RM (ALL | number-of-intervals)

where:

**ALL** specifies that all intervals for the resources should be shown. number-of-intervals specifies the maximum number of intervals that will be shown.

RM with no parameters shows only the current interval.

| Display  | Filter    | View P   | rint ( | Options | Help   |       |          |          |
|----------|-----------|----------|--------|---------|--------|-------|----------|----------|
|          |           |          |        |         |        |       |          |          |
| SDSF RES | OURCE MON | IITOR DI | SPLAY  | (ALL)   |        |       | LINE 1   | L-5 (16) |
| COMMAND  | INPUT === | :>       |        |         |        | SC    | CROLL == | ==> CSR  |
| NP RESOU | RCE Sysic | l Status | Limit  | InUse   | InUse% | Warn% | IntAvg   | IntHigh  |
| BERT     | SY1       |          | 4503   | 113     | 2.50   | 82    | 112      | 113      |
| BSCB     | SY1       |          | 2002   | 0       | 0.00   | 0     | 0        | 0        |
| BUFX     | SY1       |          | 120    | 0       | 0.00   | 70    | 0        | 0        |
| CKVR     | SY1       |          | 17     | 0       | 0.00   | 80    | 0        | 1        |
| CMBS     | SY1       |          | 1000   | 0       | 0.00   | 80    | 0        | 0        |

>This example shows the most recent interval for each resource.

| Di | splay F                                                                  | ilter | View I | Print | Options | Help  |        |         |      |  |  |
|----|--------------------------------------------------------------------------|-------|--------|-------|---------|-------|--------|---------|------|--|--|
|    | SDSF RESOURCE MONITOR DISPLAY (ALL)  COMMAND INPUT ===>  SCROLL ===> CSR |       |        |       |         |       |        |         |      |  |  |
| NP | RESOURCE                                                                 | SysId | Limit  | InUse | InUse%  | Warn% | IntAvg | IntHigh | Time |  |  |
|    | BERT                                                                     | AQFT  | 64100  | 2109  | 3.29    | 80    | 2149   | 2207    | 17:0 |  |  |
|    | BERT                                                                     | AQFT  | 64100  | 2180  | 3.40    | 80    | 2292   | 2370    | 16:0 |  |  |
|    | BERT                                                                     | AQFT  | 64100  | 2358  | 3.67    | 80    | 2387   | 2472    | 15:0 |  |  |
|    | BERT                                                                     | AQFT  | 64100  | 2360  | 3.68    | 80    | 2354   | 2400    | 14:0 |  |  |
|    | BERT                                                                     | AQFT  | 64100  | 2345  | 3.65    | 80    | 2329   | 2362    | 13:0 |  |  |

➤ This example shows one row for each interval

Protect the RM command, action characters, and overtypeable columns with the standard methods: SAF or ISFPARMS

SAF resources – SDSF class

| Function | SDSF Class Resource     | Access |
|----------|-------------------------|--------|
| RM cmd.  | ISFCMD.ODSP.RESMON.jesx | READ   |

SAF resources – SDSF and OPERCMDS classes

| Function  | SDSF Class Resource / OPERCMDS Class Resource | Access              |
|-----------|-----------------------------------------------|---------------------|
| Overtypes | ISFATTR.RESMON.column / jesx.MODIFY.resource  | UPDATE /<br>CONTROL |

Complete list is in SDSF Operation and Customization

SAF resources – OPERCMDS class

| Function | OPERCMDS Class Resource | Access |
|----------|-------------------------|--------|
| D action | jesx.MODIFY.RESOURCE    | READ   |

- ISFPARMS (SDSF's internal parameters)
  - AUTH: Add RM to list
    - ➤ or use AUTH(ALL) or AUTH(ALLOPER) to prevent having to make future updates
  - •CMDLEV
    - Action character is level 1
    - Overtypes are level 3

## **Support for JES2 Monitor**

New action characters on the MAS panel support the JES2 monitor:

- •J Display the current state of monitor subtasks (\$JDMONITOR)
- •JD Display monitor details (\$JDDETAILS)
- •JH Display resource history (\$JDHISTORY)
- •JJ Display the current state of JES2 (\$JDJES)
- •JS Display the current status of JES2 (\$JDSTATUS)
- ZM Stop the JES2 monitor (\$JSTOP)

#### **Support for JES2 Monitor**

Protect action characters with SAF or ISFPARMS

SAF: OPERCMDS resources

Action OPERCMDS resource Access jesxMON.DISPLAY.MONITOR READ jesxMON.DISPLAY.DETAIL JD READ JH jesxMON.DISPLAY.HISTORY RFAD JJ *jesx*MON.DISPLAY.JES RFAD JS *jesx*MON.DISPLAY.STATUS READ *jesx*MON.STOP.MONITOR CONTROL ZM

ISFPARMS: all CMDLEV 1

## Other Changes for the New Panels:

Display pull-down redone – too many panels!

#### Old pull-down:

- 1. Status of jobs on any queue (ST)
- 2. Active users (DA)
- 3. Input queue (I)
- 4. Output queue (O)
- 5. Held output queue (H)
- 6. Printers (PR)
- 7. Initiators (INIT)
- 8. Members in the MAS (MAS)
- 9. User session log (U)
- 10. System log (LOG)
- 11. Lines (LI)

etc...

#### New pull-down:

- 1. Panels...
- 2. Logs..
- 3. Exit SDSF

#### **Panels**

Option ===>

More: +

- 1 Active users (DA)
- 2 Enclaves (ENC)
- 3 Health Checker (CK)

# **Changes for Console Restructure**

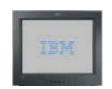

- Master console not used for issuing commands
- Support for migration IDs removed
- In SDSF, this affects:
  - Issuing generated commands
  - options
  - SET CONSOLE parameter
  - •SR command parameters
- SDSF also adds new parameters to ISFPARMS

## **Issuing Commands – No Master Console**

SDSF uses a console when issuing MVS or JES2 commands:

- If the user session log (for display on the ULOG panel) is active, SDSF uses an extended console (EMCS)
- If the user session log is not active, SDSF uses:
  - R6 and below:
    - Console ID of 0 for JES2 commands
    - Master console for MVS commands
  - >R7:
    - ➤ Console ID of 0 for JES2 and MVS commands

## **Issuing Commands – No Master Console**

Specifying master console with the /

 R6 and below: Users could issue commands using the master console with

==> M/command

>R7, the M is n longer valid with /

## **Migration IDs**

- Console restructure removes support for migration Ids
- •In response, SDSF:
  - •Removes the migration ID option from the SET CONSOLE command and pop-up

    SET CONSOLE console MIG NOMIG
  - No longer displays a migration ID on the title line of the ULOG panel

## System Requests Panel (SR)

•New parameters on the SR command filter the panel by message type:

```
SR (ALL)

(ACTIONS|A) – action messages

(CEM) – critical eventual action messages

(EM) – eventual action messages

(IM) – immediate action messages

(MOUNTS|M) – DASD and tape mount messages

(REPLIES|R|RM) – reply messages
```

## System Requests Panel (SR)

Counts for each are shown on the SR title line, for example:

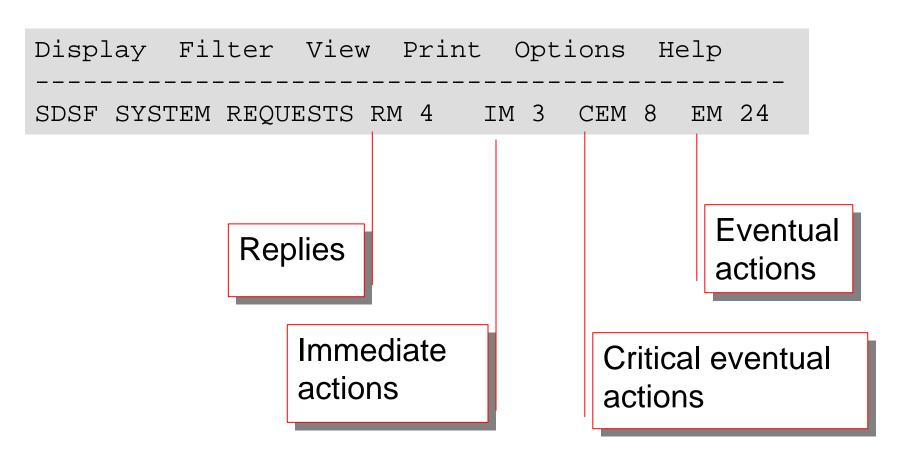

## **ISFPARMS** -- Require EMCS Console

- •SDSF makes it possible to require that SDSF use the extended master console services, rather than the internal console, on a group basis
- New parameter in ISFPARMS (GROUP statement):EMCSREQ (YES | NO)

#### YES

specifies that SDSF must use the EMCS support.

#### NO

specifies that the EMCS support is not required. SDSF may use console ID 0 (INTERNAL). This is the default.

# **ISFPARMS -- Specify EMCS Console Authority**

- SDSF activates the EMCS console using MASTER authority. For some commands (such as RVARY) this may not be appropriate.
- New parameter in ISFPARMS (GROUP statement) **EMCSAUTH (MASTER | ALL)**

#### **MASTER**

specifies MASTER authority. This is the default.

#### **ALL**

specifies SYS,IO,CONS authority.

## **Restrict Console Sharing**

- •SDSF permits the sharing of an EMCS console.
- •Command responses go to the user who has the console active, rather than the user who issued the commands.
- Usually done for ISPF split screen, with SDSF active on both sessions
- •Previously, sharing could also occur across different users and address spaces, through use of the SET CONSOLE command.
  - However, person sharing the console sees no responses
- •SDSF now checks that the console was activated by SDSF and has been activated in the same address space
  - Limits sharing to split screen
  - For compatibility, use flag UPRSFLG5.UPRS5CSX in an SDSF initialization exit

#### **Default Browse Action Character**

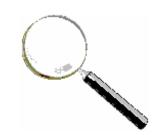

- Default browse action
  - Browse a job by pressing Enter next to it
  - No action character required

```
SDSF STATUS DISPLAY ALL CLASSES
COMMAND INPUT ===>
           JobID
NP
    JOBNAME
                           Status
                   Owner
    BKELLER TSU093 1
                  SDSF OUTPUT DISPLAY BKELLER JOB07810
    BKELLER JOB078
                  COMMAND INPUT ===>
    RKELLER TSU267
                 ***** TOP OF DATA
                                                  * * * * * *
                  \INMR01 S390VM BKELLER
                 12113 \INMR07
                                   BKELLER
                                            R17JSHP2 2
```

#### **Default Browse Action Character**

SET BROWSE (S | SB | SE | NONE | ?)

S is SDSF's browse. This displays the Output Data Set Panel.

SB is ISPF browse.

SE is ISPF edit.

NONE specifies that no action character should be issued.

? displays the current setting.

### **Default Browse Action Character**

New ISFPARMS parameter (GROUP):

BROWSE (S | SB | SE | NONE)

Sets initial value

## **Cursor Placement Control: Changed Command**

SET CURSOR (ON|TOP|OFF|?)

**ON** return cursor to the NP column for the row

>TOP scroll the row to the top of the panel

**OFF** return cursor to the command line

? display the current setting

Also statement in ISFPARMS to set the initial value: CURSOR (ON | OFF | TOP)

### Interaction of SET BROWSE and SET CURSOR

Recommend SET CURSOR TOP if a default browse action is set.

Not SET CURSOR ON

## Scenario w/ SET BROWSE S and SET CURSOR ON:

- 1. Overtype column
- 2. Press Enter, cursor returns to NP column
- 3. Press Enter again to see the change in the column
- 4. SDSF browses the job!

## **Unconditional Wait on / Command**

After a / command, SDSF waits to display messages:

- Until the SET DELAY interval has passed
- Or the first message is received
- Sometimes there are later msgs not displayed
   With R7, SDSF adds new control over the wait:

```
==>(W) / (command)
```

SDSF should wait until the full SET DELAY interval has elapsed before displaying any messages.

## **Unconditional Wait on / Command**

## Example:

==>/f sdsf,d

Only one message displayed

ISF304I Modify DISPLAY command accepted.

==> w/f sdsf,d

Full set of messages displayed

ISF304I Modify DISPLAY command accepted.

ISF312I SDSF Display

Server status: Active Default: Yes

Communications: Inactive

Parms: ISFPRM01 / SYS1.PARMLIB

- UserData on the OD and JDS panels
  - Overtypeable
  - 16 related values you can access with overtype extension:
    - >Type + alone in the column to display a pop-up for all 16 values
- Protect the column
  - SAF: ISFATTR.OUTDESC.USERDATA in the SDSF class
  - ■ISFPARMS: CMDLEV 2

- OK action on H panel
  - O action is enhanced to allow users to request an outdisp of KEEP

New "kill" actions on PS panel

- **-**T
- Generates F BPXOINIT, TERM=pid
- Equivalent to sending a SIGTERM to the process using the shell cmd kill -s term pid
- •K
- Generates F BPXOINIT,FORCE=pid
- Equivalent to the shell cmd kill -s kill pid. This sends a SIGKILL to the process.

- Protect the T and K actions
  - ■SAF:

MVS.MODIFY.STC.BPXOINIT.BPXOINIT in the OPERCMDS class

ISFPARMS: CMDLEV 3

# Migration Action for Protecting ENC and PS

- SAF resources that protect the ENC and PS commands have been changed to make them consistent with other like resources.
  - A system value has been added: ISFCMD.ODSP.ENCLAVE.system ISFCMD.ODSP.PROCESS.system
- •If you are protecting the commands with discrete profiles, then you must redefine, e.g. ISFCMD.ODSP.ENCLAVE → ISFCMD.ODSP.ENCLAVE.\*

## Support for the zAAP

DA panel has been updated for the zAAP:

- ■APAR PQ93310: Columns show zAAP use (and GCP use)
  - Complement CPU-Time and CPU% columns
- **APAR PKO6616**: Title line shows zAAP view of CPU use
  - Complements MVS and LPAR views
  - Also adds a new column for zAAP use for the system
- Support for V1R5 and up

## **APAR PK06616: Support for the zAAP**

- DA title line adds a zAAP view of CPU use
  - Shown only if a zAAP is defined and RMF is being used
- "Key" shows the order of the views
- ■To make room, SIO is removed

SDSF DA AQFT (ALL) PAG 0 CPU/L/Z 21/21/21...

**Key: MVS/ LPAR/zAAP** 

**Values** 

## **APAR PK06616: Support for the zAAP**

## Customizing the DA title line:

- CPUFMT(SHORT) on the GROUP statement of ISFPARMS
  - ➤ Only the CPU value is shown
- Compatibility flag in the initialization user exit
  - ➤ Title line should be as before the APAR (with SIO)
    - •UPRSFLG5.UPRS5DSI

## **JES2 Support of TCP/IP**

- JES2 is adding support for NJE connections over TCP/IP
- SDSF's support for the JES2 enhancement shipped with V1R7
  - Ready to go
  - New columns on Lines and Nodes panels

# **JES2 Support of TCP/IP**

NetSrv

## New columns on the Lines and Nodes panels:

| Title                                       | Description         | _ |       |
|---------------------------------------------|---------------------|---|-------|
| SocketN                                     | Socket name         |   |       |
| <b>IP</b> Addr                              | IP address          |   |       |
| <b>IPName</b>                               | IP name             |   |       |
| Port                                        | TCP/IP port number  |   | Lines |
| PortName                                    | TCP/IP port name    |   |       |
| Secure                                      | Secure socket (SSL) |   |       |
| NSName                                      | Network server name |   |       |
| ➤Overtypeable Unit column now accepts TCPIP |                     |   |       |

Network server number - Overtypeable

Nodes

#### Resources

For more information, see:

- Online help for columns, commands, actions, overtypes
- z/OS SDSF Operation and Customization, SA22-7670 for ISFPARMS, SAF
  - •On the Web:

www.ibm.com/servers/eserver/zseries/zos/bkserv/